## **Source One Staffing Instrucciones de Web Center**

- 1. Log in / Iniciar Sesión
	- a. Visita el sitio web

<https://webcenter.tempworks.com/TwSelect/SourceOne/Account/LogIn> o Accesa Web Center desde nuestra página [www.sourceonestaff.com](http://www.sourceonestaff.com/) y has clic en la sección de Web Center.

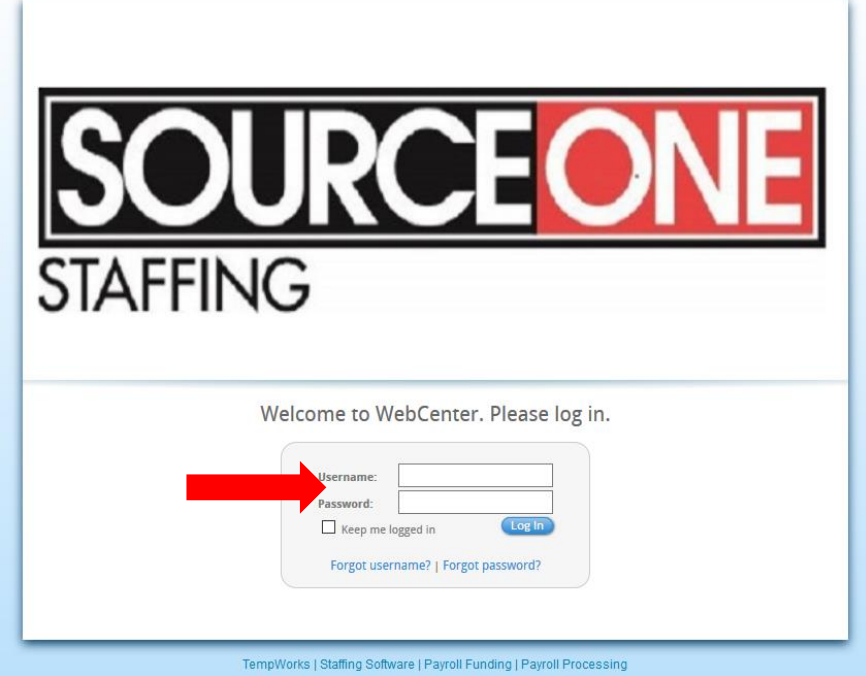

- b. En la página de inicio de Web Center, introduzca el usuario y la contraseña que creo cuando hiso su aplicación electrónica.
	- i. Si no tiene esa información o se le a olvidado, por favor contacte un representante de Source One Staffing para recibir ayuda. **Es aconsejable que se asegure de tener un correo electrónico registrado en su perfil/aplicación**, en caso de que se le olvide su usuario y contraseña, con su email que tenga registrado también podrá obtener una nueva contraseña.
- c. Una vez que allá asesado su cuenta, será llevado a la página de inicio.

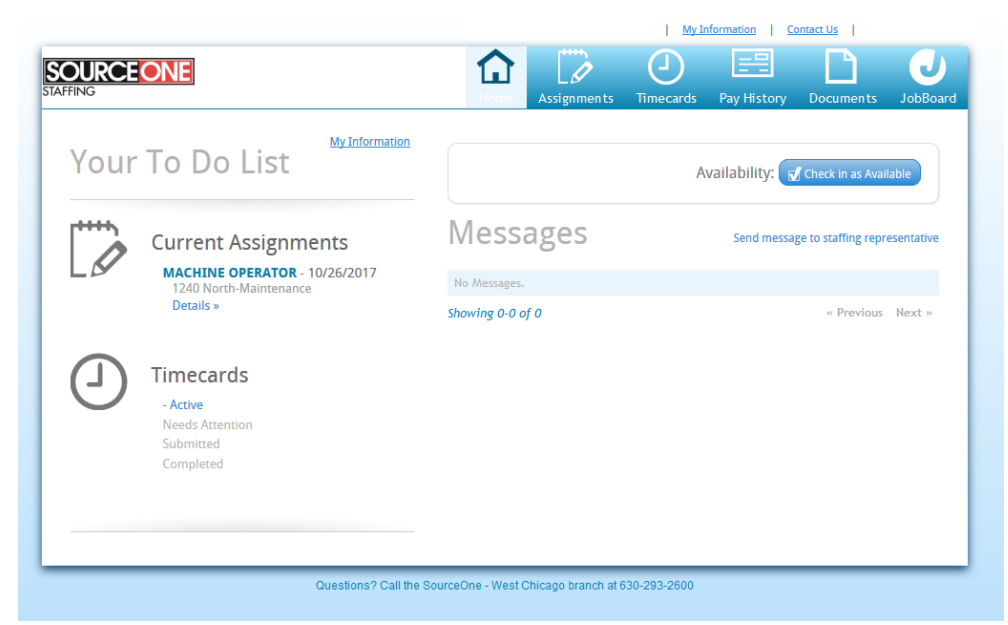

2. Para revisar sus talones de pago, haga clic en "Pay History/historial de pago" Esto te dará acceso a ver todo el historial de tus talones de pago.

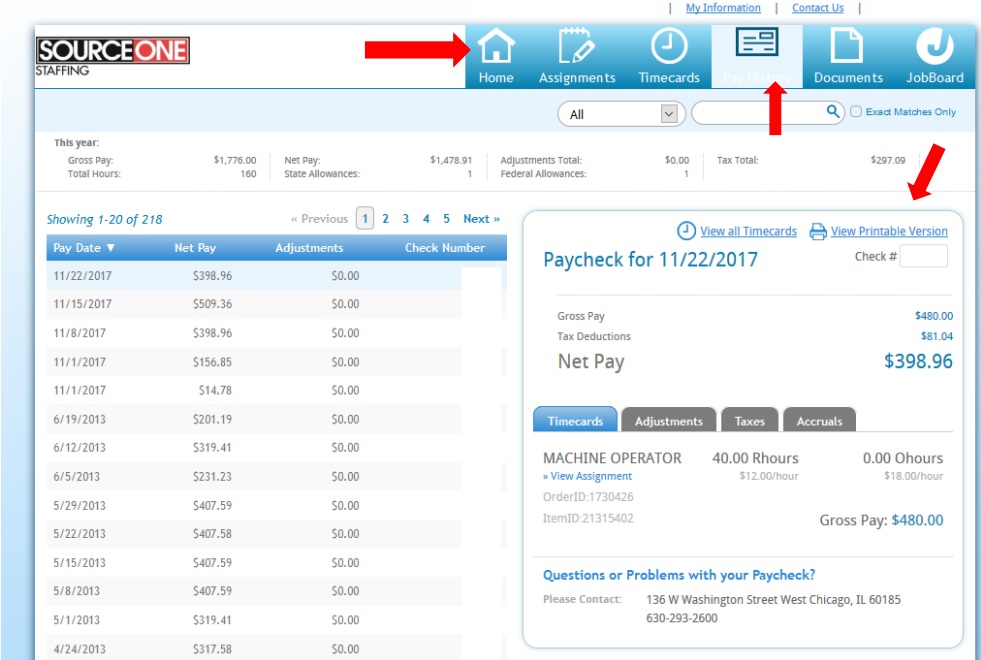

- a. Puedes hacer clic en cualquiera de los cheques que se te han pagado y podrás ver todos los detalles del cheque.
- b. Puedes mirar e imprimir los talones de pago, con tan solo hacer clic en "Mirar la versión imprimible/View Printable Version"
- 3. Al hacer clic en "Mi información/My Information" en la parte de arriba de su pantalla, uste podrá: Cambiar o añadir una cuenta de correo electrónico, cambiar su contraseña, y podrá ver todas las pólizas que firmo y los documentos. Al hacer clic en Notificaciones, usted puede revisar y seleccionar que información le gustaría recibir de Source One Staffing, a través de su correo electrónico.

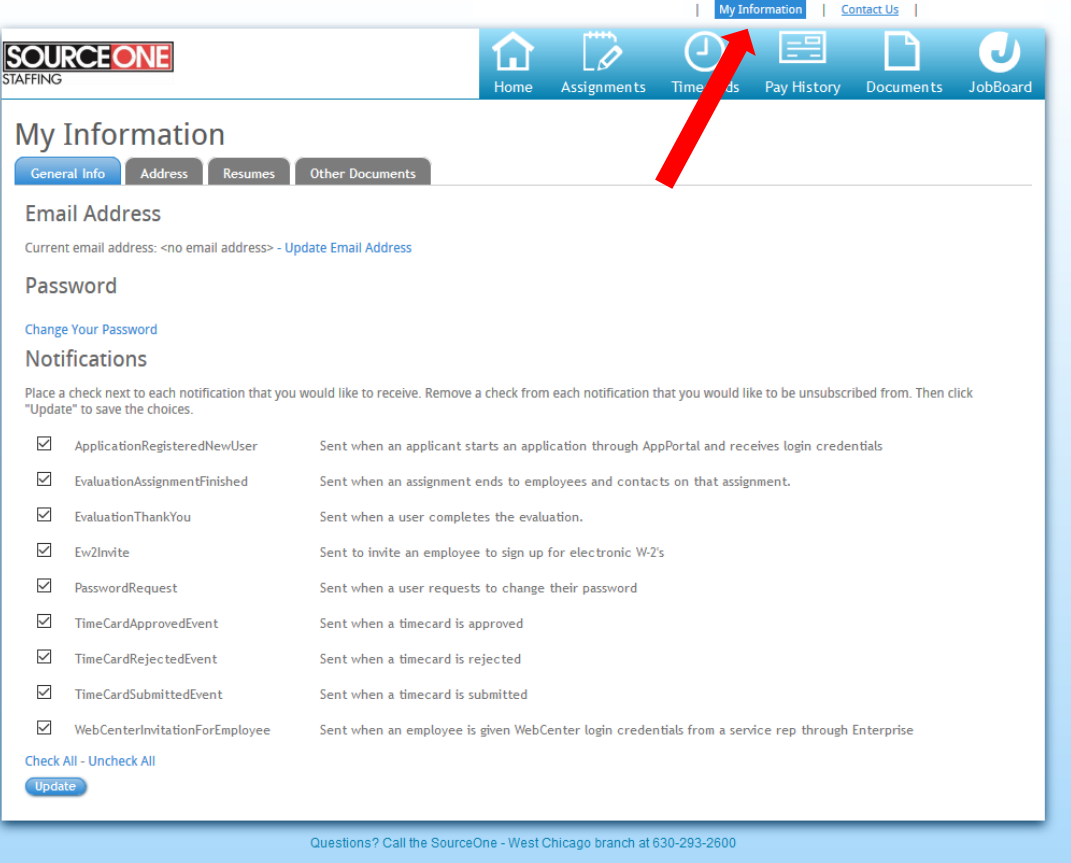

a. Por favor asegúrese que Source One Staffing siempre tenga en su expediente la información correcta. Usted puede cambiar su dirección al hacer clic en "Actualizar mi dirección".

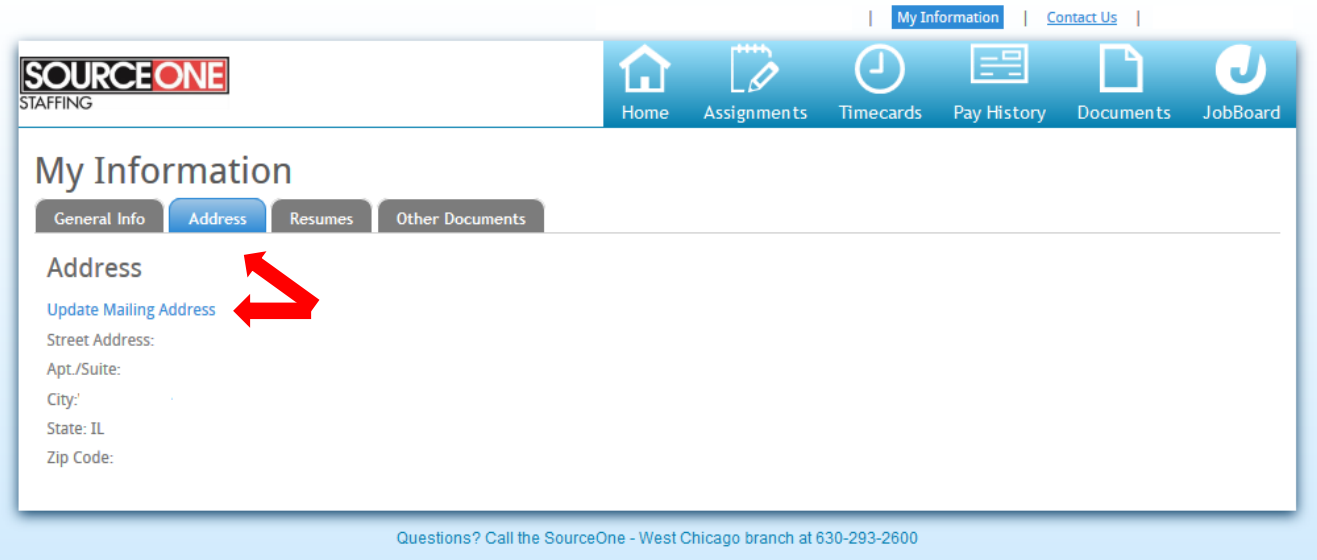

b. Puedes revisar todos los documentos firmado en tu expediente, así como todas las pólizas con tan solo hacer clic en "Otros Documentos/Other Documents"

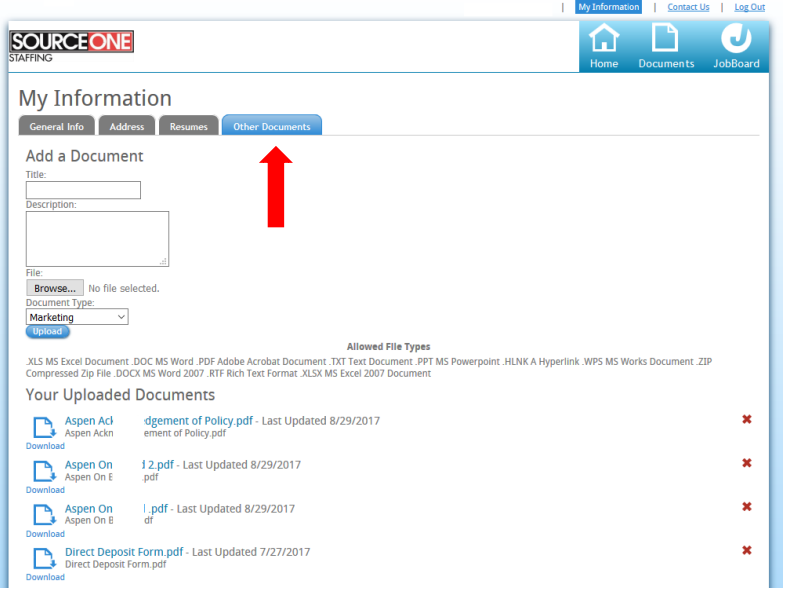

4. Como siempre, si tiene preguntas por favor contacte un representante de Source One Staffing. El numero de la oficina para la que usted aplico, podrá encontrarlo en la parte de debajo de la cada página.